# *Multicode*

6

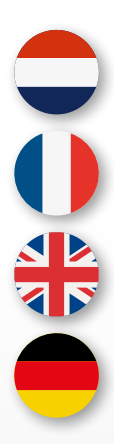

GEBRUIKERSHANDLEIDING

MANUEL D'UTILISATION

USER MANUAL

BEDIENUNGSANLEITUNG

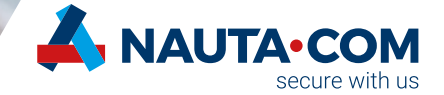

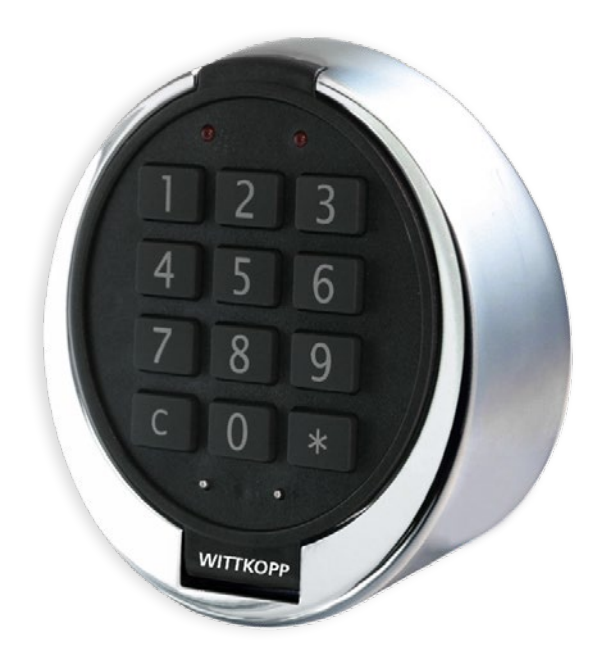

#### **Copyright**

This publication, including all photographs, and illustrations, is protected under international copyright laws, with all rights reserved. Neither this manual, nor any of the material contained herein, may be reproduced without written consent of the author. © Copyright 2020

#### **Disclaimer**

The information in this document is subject to change without notice. The manufacturer makes no representations or warranties with respect to the contents hereof and specifically disclaims any implied warranties of merchantability or fitness for any particular purpose. The manufacturer reserves the right to revise this publication and to make changes from time to time in the content here of without obligation of the manufacturer to notify any person of such revision or changes.

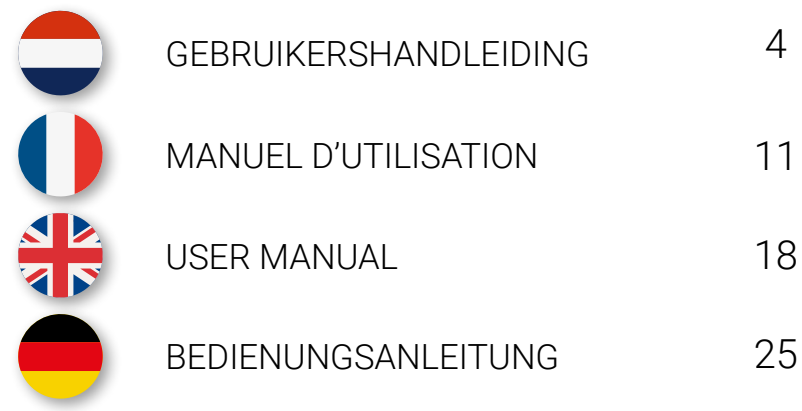

# **1. Belangrijke aanwijzingen !**

#### **1.1 Code invoer**

Het elektronische slot werkt met een zevencijferige code. Iedere invoer wordt bevestigd door een pieptoon en het oplichten van het lampje.

Na het intoetsen van een geldige code volgt er een dubbel signaal. Bij een ongeldige code hoort u een lange pieptoon. Wanneer u meer dan tien seconden wacht, verdwijnt de ingevoerde code en moet u de code opnieuw invoeren.

#### **1.2 Kluis openen**

Toets de zevencijferige code in (fabriekscode 1234567) en ontgrendel de deur binnen drie seconden door middel van de handgreep of knop. Opent u het slot niet binnen drie seconden, dan wordt het slot automatisch weer vergrendeld.

#### **1.3 Kluis sluiten**

Sluit de deur en draai de handgreep of knop in sluit-positie. Het slot wordt nu automatisch vergrendeld. U kunt testen of het slot is vergrendeld door de handgreep in de open-positie te draaien.

#### **1.4 Blokkering**

Het toetsenbord wordt automatisch vijf minuten geblokkeerd indien er vier foutieve codes achter elkaar worden ingevoerd. Gedurende deze periode knippert het lampje elke tien seconden. Bovendien hoort u bij het intoetsen een lang signaal. Wanneer u na afloop van de blokkeerperiode weer twee keer een foutieve code ingeeft, volgt er opnieuw een wachttijd van vijf minuten.

#### **1.5 Veiligheidsadvies**

Zet bij het in gebruik nemen van de kluis direct de standaard fabriekscode om in uw eigen persoonlijke toegangscode. Wanneer u een code kiest, vermijd dan voor de hand liggende combinaties zoals de getallen van uw geboortedatum of een deel van uw telefoonnummer of postcode. Onthoud de code en houd deze voor uzelf. Wilt u de code toch graag opschrijven, bewaar deze dan op een veilige plek.

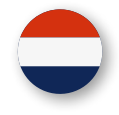

# **2. Master- en gebruikerscode**

# **2.1 Master- of gebruikerscode wijzigen**

Zorg ervoor dat de kluisdeur geopend is als u de code gaat wijzigen. Toets de zevencijferige master- of gebruikerscode (of fabriekscode 1234567 wanneer u het slot voor de eerste keer gebruikt).

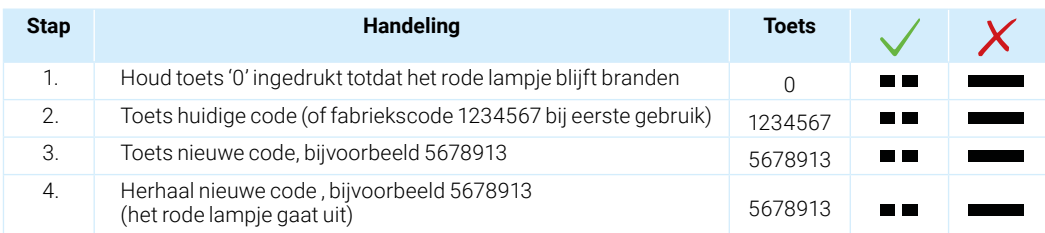

Indien de nieuwe code niet wordt geaccepteerd, klinkt er een lang signaal. Begin dan opnieuw bij stap 1 om de code te wijzigen. Na het wijzigen van de code kunt u het beste meermaals de nieuwe code testen bij een geopende deur.

# **2.2 Gebruikers aanmaken**

Er kunnen maximaal 9 gebruikers worden aangemaakt. Elke gebruiker krijgt een ID-nummer. Alleen met de mastercode kunnen gebruikers worden aangemaakt.

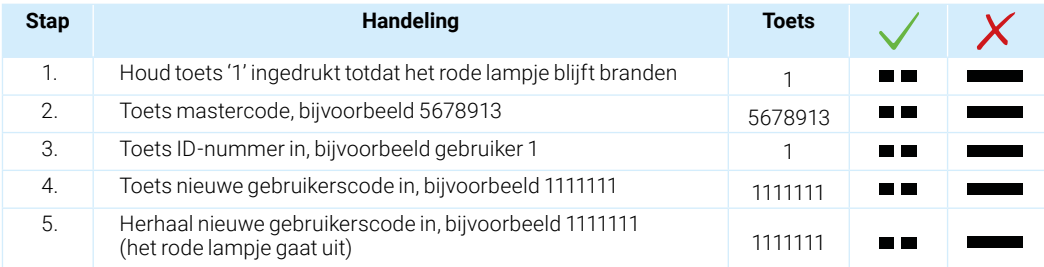

Indien de nieuwe code niet wordt geaccepteerd, klinkt er een lang signaal. Begin dan opnieuw bij stap 1 om de gebruiker aan te maken. Na het wijzigen van de code kunt u het beste meermaals de nieuwe code testen bij een geopende deur.

Let op, de code moet op minimaal twee plaatsen verschillen van een al bestaande code, anders wordt de code niet geaccepteerd.

#### **2.3 Gebruiker verwijderen**

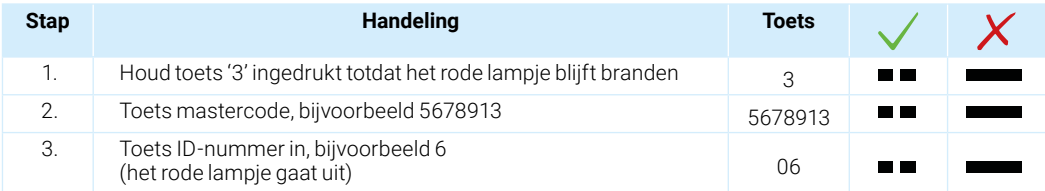

De gebruiker is verwijderd. Indien het verwijderen van de gebruiker niet is gelukt, klinkt er een lang signaal. Begin dan opnieuw bij stap 1 om de gebruikerscode te verwijderen.

# **3. Openingsvertraging en openingsvenster**

Openingsvertraging 01-99 minuten: De wachttijd voordat u het slot kan openen.

Openingsvenster 01-19 minuten: In dit venster dient u opnieuw de code in te voeren voor het openen van de kluis.

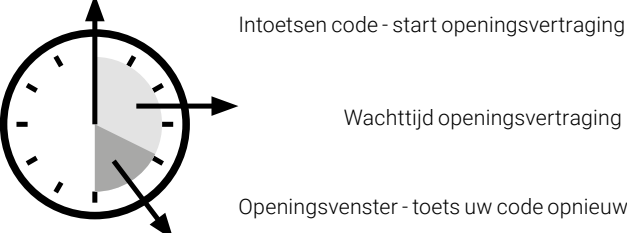

Openingsvenster - toets uw code opnieuw in

## **3.1 Programmeren openingsvertraging en openingsvenster**

Zorg ervoor dat de kluisdeur geopend is als u de openingsvertraging en het openingsvenster gaat programmeren (toets zevencijferige code).

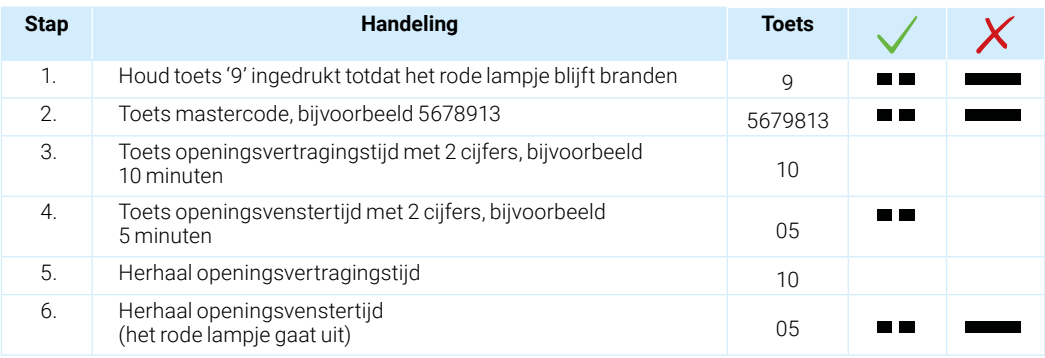

Indien tijdens het programmeren het rode lampje uitgaat, heeft u te lang gewacht met het intoetsen. Begin dan opnieuw bij stap 1.

## **3.2 Openen met openingsvertraging en openingsvenster**

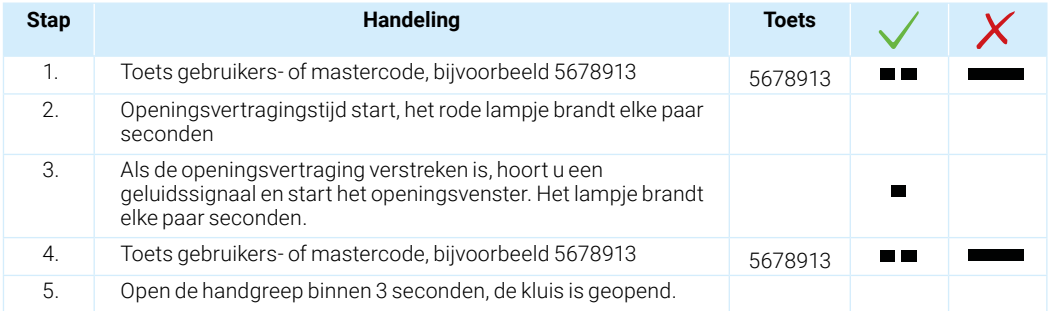

#### **3.3 Openingsvertraging wijzigen**

De openingsvertraging kan alleen gewijzigd worden tijdens het openingsvenster.

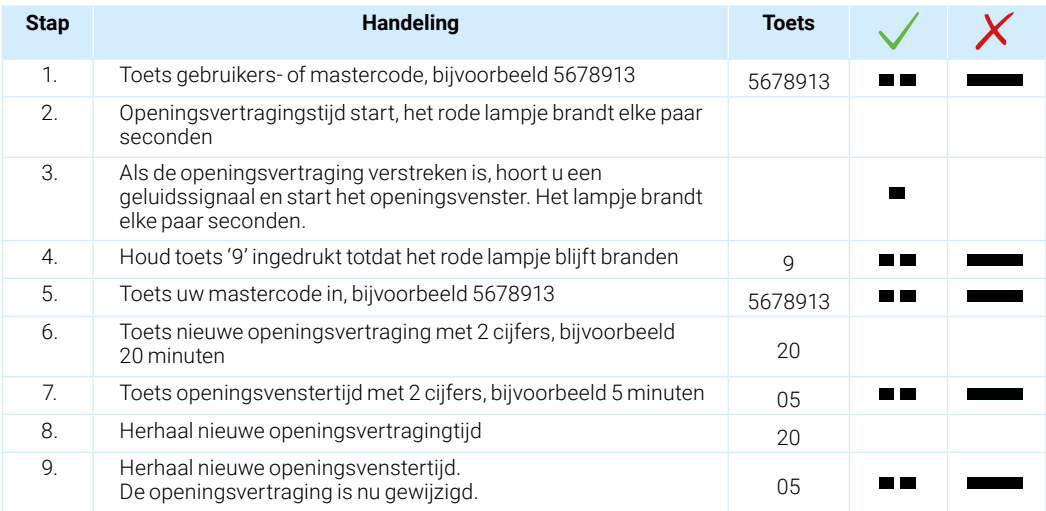

#### **3.4 Openingsvertraging deactiveren**

De openingsvertraging kan alleen worden gedeactiveerd tijdens het openingsvenster.

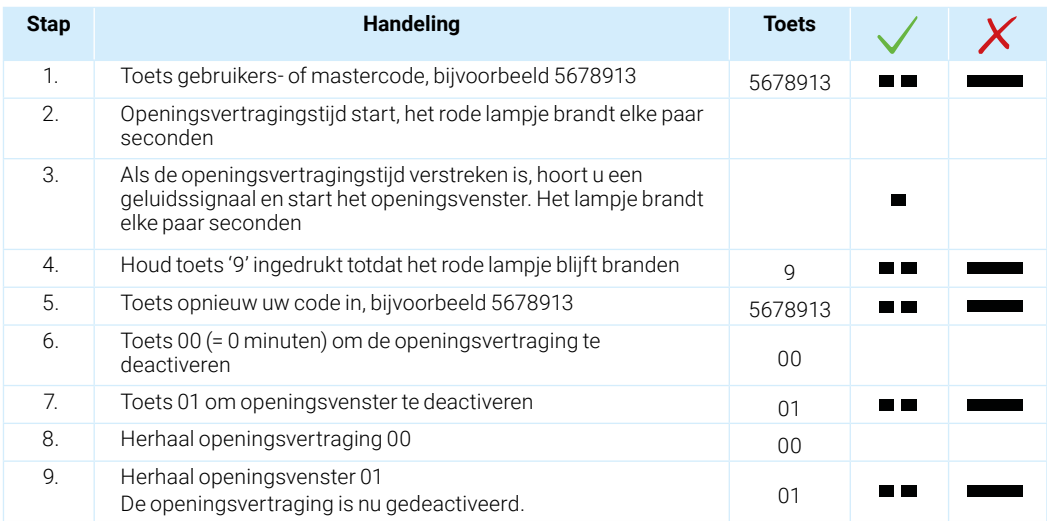

# **3.5 Openingsvertraging overslaan (instant opening code)**

Het is mogelijk om bij een openingsvertraging toch de kluis direct te openen. Deze speciale instant opening code is standaard toegewezen aan gebruiker nummer 9. U dient nog wel van tevoren gebruiker nummer 9 aan te maken (zie 2.2). Let op, de gebruikerscode van gebruiker nummer 9 mag niet gelijk zijn aan de mastercode.

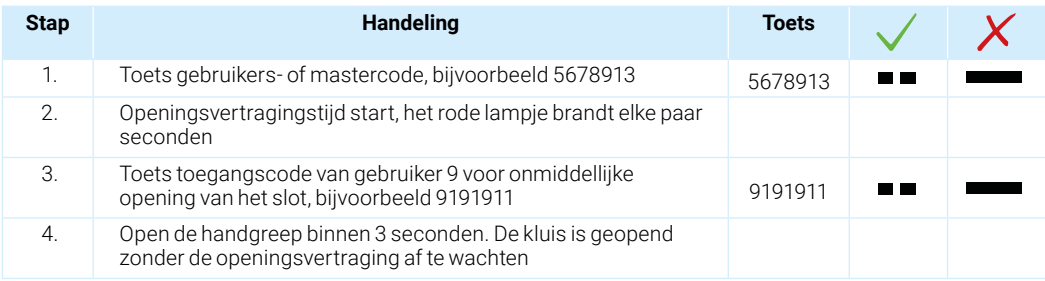

# **4. Stil alarm**

## **4.1 Stil alarm activeren**

In het geval van een overval kan er een stil alarm aan een alarmcentrale afgegeven worden, mits het slot hierop is aangesloten. Het alarm wordt ingeschakeld wanneer u bij het invoeren van uw code het laatste cijfer van de code met één cijfer verhoogt.

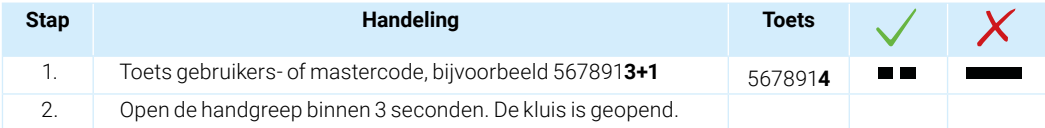

Wanneer de optelsom op twee cijfers eindigt, dient u alleen het laatste cijfer in te toetsen. Bijvoorbeeld: uw code is 3456789. Laatste cijfer 9+1 = 10. Toets in dit geval '0' in als laatste cijfer.

# **5. Blokkeren / deblokkeren**

#### **5.1 Tijdelijk blokkeren / deblokkeren van alle gebruikers**

Met de mastercode kunnen alle gebruikers tijdelijk geblokkeerd worden. Met dezelfde procedure kan de mastercode alle gebruikers ook weer deblokkeren. Na het deblokkeren gelden de geprogrammeerde gebruikerscodes weer.

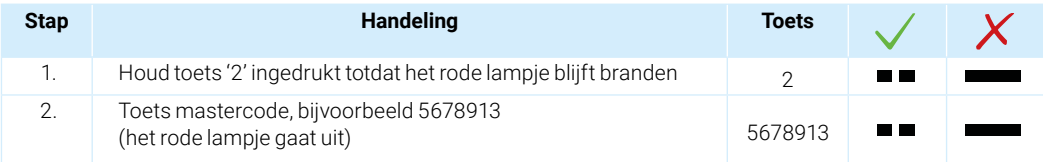

Als alle gebruikerscodes zijn geblokkeerd, kan de kluis alleen nog met de mastercode geopend worden. Let op, indien de gebruikerscodes weer in gebruik genomen mogen worden, dienen deze eerst weer gedeblokkeerd te worden door de mastercode!

# **6. Overzicht**

#### **6.1 Overzicht gebruikers**

Met deze functie kunt u zien welke ID-nummers er in gebruik zijn en welke er nog vrij zijn. Alleen met de mastercode kunnen de gebruikerscodes worden gecontroleerd. Als u een enkel signaal krijgt, dan is het IDnummer nog vrij of niet actief. Krijgt u een dubbel signaal, dan is het ID-nummer bezet of de gebruiker actief.

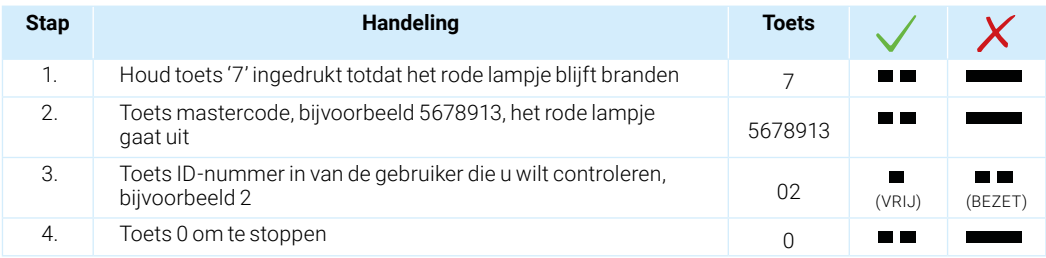

# **7.0 Stroomvoorziening**

#### **7.1 Batterij wisselen**

Zodra de batterij bijna leeg is (en de spanning te laag wordt), zal het rode lampje gaan knipperen en klinkt er bij het openen van de deur meermaals een waarschuwingssignaal. Dit is het teken dat de batterij moet worden verwisseld.

Gebruik geen oplaadbare batterijen, maar alleen 9V batterijen van hoge kwaliteit.

Het batterijvak bevindt zich achter het toetsenbord. U kunt het slot aan de bovenzijde van het toetsenbord open klikken.

Let op: u dient de batterijclip stevig op de batterij te bevestigen.

![](_page_9_Picture_11.jpeg)

Heeft u vragen over uw kluis, het elektronische slot of is er onverhoopt een storing opgetreden? Neem dan contact op met uw dealer.

![](_page_10_Picture_0.jpeg)

# **1. Instructions importantes !**

## **1.1 Saisie du code**

La serrure électronique fonctionne avec un code à sept chiffres. Chaque saisie est confirmée par un signal acoustique et par un clignotement du voyant.

Après avoir composé un code correct, un double signal suit. Si vous avez saisi un code erroné, vous aurez un bip sonore long. Après une pause de plus de dix secondes, le code saisi disparaît et le code doit être composé de nouveau.

## **1.2 Ouverture du coffre-fort**

Saisissez le code à sept chiffres (code usine 1234567), puis tournez la poignée de votre coffre dans les trois secondes qui suivent, autrement la serrure se bloque de nouveau automatiquement.

## **1.3 Fermeture du coffre-fort**

Fermez la porte et tournez la poignée du coffre dans le sens de fermeture. La serrure se bloque automatiquement. Vérifiez la bonne fermeture de votre coffre en tournant la poignée dans le sens d'ouverture.

#### **1.4 Protection contre la manipulation**

Si vous composez successivement quatre codes erronés, la serrure se bloquera automatiquement pendant cinq minutes. Pendant cette période, le voyant clignotera toutes les dix secondes. En plus, à chaque saisie vous entendrez un bip sonore long. Si après la période de blocage vous ressaisissez deux fois un mauvais code, la serrure se bloquera de nouveau pendant cinq minutes.

#### **1.5 Recommandations importantes**

Avant d'utiliser le coffre-fort changez immédiatement le code usine en votre code personnel. N'utilisez jamais un code constitué de données personnelles, telles que dates de naissance, numéro de téléphone etc. Retenez bien le code composé et ne le communiquez à personne. Si vous souhaitez toutefois noter le code, gardez-le en lieu sur.

# **2. Code master et code utilisateur**

#### **2.1 Changement du code code master et code d'utilisateur**

Il est à conseiller de changer le code avec la porte ouverte. Pour ouvrir la porte, saisissez un code à sept chiffres (ou code usine 1234567 si vous utilisez la serrure pour la première fois).

![](_page_11_Picture_140.jpeg)

Si le nouveau code n'est pas accepté, vous entendrez un bip sonore long. Dans ce cas, recommencez à l'étape 1 pour changer le code. Il est à conseiller de tester le nouveau code plusieurs fois avec la porte ouverte.

#### **2.2 Création utilisateurs**

Vous pouvez créer 9 utilisateurs au maximum. Chaque utilisateur a un ID. Seul le code master peut créer un nouveau utilisateur.

![](_page_11_Picture_141.jpeg)

Si le nouveau code n'est pas accepté, vous entendrez un bip sonore long. Dans ce cas, recommencez à l'étape 1 pour changer le code. Il est à conseiller de tester le nouveau code plusieurs fois avec la porte ouverte.

Attention, le code doit être différent d'un code déjà existant au moins à deux endroits, sinon le code ne sera pas accepté.

## **2.3 Enlèvement du code utilisateur**

![](_page_12_Picture_154.jpeg)

Le code utilisateur a été enlevé et le code master est le seul code en vigueur. Si l'enlèvement du code n'est pas accepté, vous entendrez un bip sonore long. Dans ce cas, recommencez à l'étape 1 pour enlever le code utilisateur.

# **3. Retardement d'ouverture et durée de temporisation**

Retardement d'ouverture 1-99 minutes: Le temps d'attente avant que vous puissiez ouvrir la serrure.

Durée de temporisation 1-19 minutes:

La durée pendant laquelle il faut saisir de nouveau votre code.

![](_page_12_Figure_7.jpeg)

#### **3.1 Activation du retardement d'ouverture et de la durée de temporisation**

Il est à conseiller de programmer le retardement d'ouverture et la durée de temporisation avec la porte ouverte. Pour ouvrir la porte, saisissez un code à sept chiffres.

![](_page_12_Picture_155.jpeg)

Si pendant la programmation le voyant rouge s'éteint, cela veut dire que vous avez attendu trop longtemps entre les étapes. Dans ce cas, recommencez à l'étape 1.

## **3.2 Ouverture avec retardement d'ouverture et durée de temporisation**

![](_page_13_Picture_149.jpeg)

## **3.3 Changement du retardement d'ouverture**

Le retardement d'ouverture peut uniquement être changé pendant la durée de temporisation.

![](_page_13_Picture_150.jpeg)

## **3.4 Désactivation du retardement d'ouverture**

Le retardement d'ouverture peut uniquement être désactivé pendant la durée de temporisation.

![](_page_14_Picture_145.jpeg)

#### **3.5 Contourner le retardement d'ouverture**

Si vous voulez ouvrir la serrure immédiatement, mais vous avez programmé un retardement d'ouverture, vous pouvez créer un code spécial pour contourner le retardement d'ouverture. Programmez ce code spécial pour utilisateur 9. Veillez que le code ne soit pas le même que le code master.

![](_page_14_Picture_146.jpeg)

# **4. Alarme silencieuse**

#### **4.1 Activation de l'alarme silencieuse**

Dans le cas d'une attaque, une alarme silencieuse peut être déclenchée (si elle a été raccordée à une centrale) L'alarme est activée lorsqu'à l'introduction vous augmentez d'un chiffre le dernier chiffre de votre code.

![](_page_15_Picture_113.jpeg)

Si la somme est de 10, vous ne saisissez que le 0 comme dernier chiffre de votre code. Par exemple, 9+1=10. Vous ne saisissez que le '0' comme dernier chiffre.

# **5. Blocage / déblocage**

#### **5.1 Blocage / déblocage temporaire de tous les utilisateurs**

Avec le code master, tous les utilisateurs peuvent être bloqués temporairement. Avec la même procédure, le code master peut également débloquer tous les utilisateurs. Après le déblocage, les codes d'utilisateur programmés s'appliquent à nouveau.

![](_page_15_Picture_114.jpeg)

Si tous les codes d'utilisateur sont bloqués, le coffre-fort ne pourra alors être ouvert qu'avec le code master. Veuillez noter que si les codes d'utilisateur peuvent être réutilisés, ceux-ci doivent d'abord être débloqués par le code master!

# **6. Aperçu**

## **6.1 Aperçu des utilisateurs**

Avec cette fonction, vous pouvez voir quels numéros d'identification sont utilisés et lesquels sont encore disponibles. Les codes d'utilisateur ne peuvent être contrôlés qu'avec le code master. Si vous n'obtenez qu'un seul signal, cela signifie que le numéro d'identification est encore libre ou non actif. Si vous recevez un double signal, cela signifie que le numéro d'identification est occupé ou que l'utilisateur est actif.

![](_page_16_Picture_108.jpeg)

# **7.0 Alimentation**

## **7.1 Changer la pile**

Dès que la pile est épuisée (et la tension devient trop faible), le voyant rouge clignotera et vous entendez un signal acoustique lors de l'ouverture de la porte. Il est à conseiller de changer la pile.

N'utilisez pas de piles rechargeables, mais uniquement des piles 9V de haute qualité.

Le compartiment des piles se trouve derrière le clavier. En haut vous trouverez une encoche avec laquelle vous pouvez ouvrir le clavier.

Attention: poussez fermement le clip sur les piles.

![](_page_16_Picture_10.jpeg)

Avez-vous des questions à propos de votre coffre-fort ou de la serrure électronique, ou y-a-t-il un dysfonctionnement imprévu? Contactez votre point de vente.

![](_page_17_Picture_1.jpeg)

# **1. Important instructions !**

#### **1.1 Code entry**

The electronic lock operates with a seven digit code. You can programme a second opening code. Each input is confirmed by a beep and the light illuminates.

After entering a valid code, a double signal sounds. If the code is an invalid code, you will hear a long beep. If you wait more than ten seconds, the entered code disappears and you have to enter it again.

#### **1.2 Opening the safe**

Enter the seven digit code (factory code 1234567) and unlock the door within three seconds using the handgrip or knob. If you do not open the lock within three seconds, the lock closes again automatically.

#### **1.3 Closing the safe**

Close the door and turn the handle or knob into the closed position. The lock is automatically locked. You can test whether the lock is locked by turning the handle to the open position.

#### **1.4 Blocking**

If incorrect codes are entered four times in a row, the keypad blocks automatically for five minutes. The light flashes every ten seconds during this period. And if you try to use the keypad, you will hear a long signal. Entering a wrong code twice after the blocking period ends will start a new delay time of five minutes.

#### **1.5 Security advice**

Once you start using the safe, change the standard factory code into your own personal access code immediately. When choosing a code, avoid obvious combinations such as numbers related to your birth date, part of your telephone number or postcode. Remember the code and keep it to yourself. If you feel the need to write it down, keep it in a safe place.

# **2. Master- or user code**

## **2.1 Changing the master and user code**

Make sure that the safe door is open when you change the code. Key in a seven digit code (or factory code 1234567 if you use the lock for the first time).

![](_page_18_Picture_135.jpeg)

If the new code is not accepted, a long sound will be made. In that case, repeat the process from step 1. After changing the code, it is a good idea to test it by entering it several times with the door open.

#### **2.2 Programming user codes**

A maximum of nine users can be created. Each user receives an ID number. Users can only be created with a master code.

![](_page_18_Picture_136.jpeg)

If the new code is not accepted, a long sound will be made. In that case, repeat the process from step 1. After changing the code, it is a good idea to test it by entering it several times with the door open.

Please note, the code must be different from any of the other codes in at least two places or it will not be accepted.

#### **2.3 Deleting user**

![](_page_19_Picture_154.jpeg)

The user code has been deleted. Only the master code remains valid. If the user code deletion is unsuccessful, you hear a long signal. In that case, start again at step 1 for deleting the user code.

# **3. Opening delay and opening window**

The opening delay can be 1 to 99 minutes: This the waiting time before you can open the lock.

The opening window time can be 1 to 19 minutes: You have to enter the code again to open the safe during this window (the period in which you can open it).

![](_page_19_Figure_7.jpeg)

#### **3.1 Programming the opening delay and opening window**

Make sure that the safe door is open while you change the opening delay and window (key in seven digit code).

![](_page_19_Picture_155.jpeg)

If the red light goes out during programming, you have waited too long to make an entry. In that case, start again at step 1.

# **3.2 Opening with opening delay and opening window**

![](_page_20_Picture_147.jpeg)

# **3.3 Changing the opening delay**

You can only change the opening delay during the opening window.

![](_page_20_Picture_148.jpeg)

#### **3.4 Deactivating the opening delay**

You can only change the opening delay during the opening window.

![](_page_21_Picture_160.jpeg)

#### **3.5 Skipping the delayed opening (instant opening code)**

If the safe has a delayed opening, it is still possible to gain immediate access. The code for user number 9 is also a special instant opening code. You must, of course, create user number 9 beforehand (see 2.2). Please note that the code for user number 9 must not be the same as the master code.

![](_page_21_Picture_161.jpeg)

If the sum ends in two digits, you only need to enter the last digit. For example: your code is 3456789. The last digit is  $9+1 = 10$ . In this case, you enter '0' as the last digit.

# **4. Silent alarm**

## **4.1 Opening with alarm code**

The lock opens normally after entering the alarm code. Simultaneously a relay is triggered by which the alarm code can be signalled to a burglar alarm system. Alarm code: the number to be added to the last number of the code. Usually this is 1.

![](_page_22_Picture_159.jpeg)

If the result becomes double-digit, only the last number is taken (e.g. 9+1=10, enter only 0).

# **5. Blocking / unblocking**

## **5.1 Temporary block / unblocking all users**

You can use the master code to temporarily block all users, and you can use the same procedure to unblock them again. Their programmed user codes will then be valid again.

![](_page_22_Picture_160.jpeg)

Once all the user codes have been blocked, the safe can only be opened with the master code. Please note, if the user codes are to be used again, they must be unblocked with the master code first

# **6. Overview**

## **6.1 User overview**

This function allows you to see which ID numbers are in use and which are still free. Their user codes can only be checked with the master code, however. If there is just one sound, then the ID number is still free or non-active. If the sound is made twice, then the ID number is in use or the user is active.

![](_page_22_Picture_161.jpeg)

# **7.0 Power supply**

#### **7.1 Changing the battery**

As soon as the battery is almost empty (and the voltage becomes too low), the red light will flash and a warning signal will sound several times when you open the door. This is the warning that you need to change the battery.

Do not use rechargeable batteries, only high quality 9V batteries.

The battery compartment is located behind the keyboard. You can open the lock at the top of the keyboard.

Attention! You must firmly attach the battery clip to the battery.

![](_page_23_Picture_7.jpeg)

Do you have questions about your safe, the electronic lock or is there an unexpected malfunction? Please contact your local dealer.

# **1. Wichtiger Hinweise !**

![](_page_24_Picture_1.jpeg)

## **1.1 Code Eingabe**

Das elektronische Schloss funktioniert mit einem 7-stelligen Code. Ein zweiter Öffnungscode kann programmiert werden. Nach jeder Eingabe ertönt ein Signalton und die Lampe leuchtet auf.

Nach Eingabe eines gültigen Codes folgt ein doppeltes Signal. Bei einem ungültigen Code hören Sie einen langen Signalton. Wenn Sie länger als zehn Sekunden warten, verschwindet der eingegebene Code und Sie müssen den Code erneut eingeben.

## **1.2 Tresor öffnen**

Geben Sie den 7-stelligen Code ein (Werkscode 1234567) und entriegeln Sie die Tür innerhalb der nächsten drei Sekunden mithilfe des Handgriffs oder des Knopfes. Wenn Sie das Schloss nicht innerhalb von drei Sekunden öffnen, wird es automatisch wieder verriegelt.

## **1.3 Tresor schließen**

Schließen Sie die Tür und drehen Sie den Handgriff bzw. den Knopf auf Schließposition. Das Schloss wird daraufhin automatisch verriegelt. Sie können testen, ob das Schloss verriegelt ist, indem Sie den Handgriff in die "Öffnen"-Stellung drehen.

## **1.4 Tastatursperre**

Die Tastatur wird automatisch für die Dauer von fünf Minuten gesperrt, wenn viermal hintereinander fehlerhafte Codes eingegeben wurden. In dieser Zeit blinkt alle zehn Sekunden die Lampe auf. Außerdem hören Sie bei der Code-Eingabe einen langen Signalton. Wenn Sie nach Ablauf der Sperrzeit erneut zweimal einen fehlerhaften Code eingeben, folgt eine Wartezeit von fünf Minuten.

## **1.5 Sicherheitsempfehlung**

Ändern Sie bei der Ingebrauchnahme des Schlosses den Standard-Werkscode und ersetzen Sie ihn durch Ihren eigenen persönlichen Zugangscode. Vermeiden Sie bei der Auswahl Ihres Codes naheliegende Zahlenkombinationen, wie z. B. Ihr Geburtsdatum, einen Teil Ihrer Telefonnummer oder Ihre Postleitzahl. Prägen Sie sich den Code ein, und behalten Sie ihn für sich. Falls Sie den Code dennoch lieber aufschreiben möchten, bewahren Sie ihn an einem sicheren Ort auf.

# **2. Mastercode und Benutzercode**

## **2.1 Master- und Benutzercode ändern**

Achten Sie darauf, dass die Tresortür geöffnet ist, wenn Sie den Code ändern. Geben Sie den 7-stelligen Code ein (oder Werkscode 1234567 bei der ersten Benutzung).

![](_page_25_Picture_154.jpeg)

Wenn der neue Code nicht akzeptiert wird, ertönt ein langes Signal. Beginnen Sie erneut bei Schritt 1, um den Benutzer anzulegen. Nach der Codeänderung testen Sie besser nochmals den neuen Code während die Tür geöffnet ist.

#### **2.2 Anlegen Benutzercodes**

Es können maximal 9 Benutzer angelegt werden. Jeder Benutzer erhält eine ID-Nummer. Die Benutzer können nur mit dem Mastercode angelegt werden.

![](_page_25_Picture_155.jpeg)

Wenn der neue Code nicht akzeptiert wird, ertönt ein langes Signal. Beginnen Sie erneut bei Schritt 1, um den Benutzer anzulegen. Nach der Codeänderung testen Sie besser nochmals den neuen Code während die Tür geöffnet ist.

Bitte beachten Sie: Der Code muss sich mindestens um zwei Ziffern vom bestehenden Code unterscheiden, sonst wird der Code nicht akzeptiert.

## **2.3 Benutzer löschen**

![](_page_26_Picture_162.jpeg)

Der Benutzercode ist gelöscht. Nur der Mastercode ist noch gültig. War die Löschung des Benutzers nicht erfolgreich, ertönt ein langer Signalton. Beginnen Sie dann erneut bei Schritt 1, um den Benutzercode zu löschen.

# **3. Öffnungsverzögerung und Öffnungsfenster**

Öffnungsverzögerung 1-99 Minuten: Die Wartezeit, bevor Sie das Schloss öffnen können.

Öffnungsfenster 1-19 Minuten:

In dieses Fenster geben Sie erneut den Code zur Öffnung des Tresors ein.

Code-Eingabe - Beginn der Öffnungsverzögerung Wartezeit

![](_page_26_Picture_8.jpeg)

Öffnungsverzögerung Wartezeit

Öffnungsfenster - Geben Sie Ihren Code erneut ein

#### **3.1 Programmierung der Öffnungsverzögerung und des Öffnungsfensters**

Achten Sie darauf, dass die Tresortür geöffnet ist, wenn Sie eine Öffnungsverzögerung und ein Öffnungsfenster programmieren (Geben Sie den 7-stelligen code ein).

![](_page_26_Picture_163.jpeg)

Wenn während der Programmierung die rote Lampe erlischt, haben Sie mit der Eingabe zu lange gewartet. Beginnen Sie dann erneut bei Schritt 1.

# **3.2 Öffnen mit Öffnungsverzögerung und Öffnungsfenster**

![](_page_27_Picture_156.jpeg)

# **3.3 Öffnungsverzögerung ändern**

Die Öffnungsverzögerung kann nur dann geändert werden, wenn das Öffnungsfenster sichtbar ist.

![](_page_27_Picture_157.jpeg)

## **3.4 Öffnungsverzögerung deaktivieren**

Die Öffnungsverzögerung kann nur dann deaktiviert werden, wenn das Öffnungsfenster sichtbar ist.

![](_page_28_Picture_153.jpeg)

## **3.5 Öffnen mit Sofortöffnungscode**

Es ist möglich, bei einer Öffnungsverzögerung den Safe sofort zu öffnen. Dieser spezielle sofortige Öffnungscode wird standardmäßig dem Benutzer 9 zugewiesen. Sie müssen zuvor noch den Benutzer Nummer 9 anlegen (siehe 2.2). Bitte beachten Sie: Der Benutzercode von Benutzer Nummer 9 darf nicht mit dem Mastercode übereinstimmen.

![](_page_28_Picture_154.jpeg)

# **4. Stiller Alarm**

## **4.1 Öffnen mit Alarmcode**

Das Schloss öffnet sich nach Eingabe des Alarmscodes ganz normal. Gleichzeitig wird ein Relais geschaltet, wodurch einer Alarmanlage die Eingabe des Alarmcodes gemeldet werden kann. Alarmcode: zur letzten Ziffer des normalen Codes die Zahl 1 hinzu addieren.

![](_page_29_Picture_111.jpeg)

Ist die letzte Ziffer eine 9 wird diese durch 0 ersetzt (9+1=10 folglich 0 eingeben).

# **5. Blockieren / Deblockieren**

#### **5.1 Temporäres Blockieren / Deblockieren aller Benutzer**

Mit dem Mastercode können alle Benutzer temporär blockiert werden. Mit derselben Vorgehensweise kann der Mastercode alle Benutzer auch wieder deblockieren. Nach dem Deblockieren gelten wieder die programmierten Anwendercodes.

![](_page_29_Picture_112.jpeg)

Wenn alle Anwendercodes blockiert sind, kann der Safe nur noch mit dem Mastercode geöffnet werden. Bitte beachten Sie: Wenn der Benutzercode wieder in Gebrauch genommen werden soll, muss er erst wieder durch den Mastercode deblockiert werden!

# **6. Übersicht**

## **6.1 Anwenderübersicht**

Mit dieser Funktion können Sie sehen, welche ID-Nummern in Benutzung sind und welche noch zur Verfügung stehen. Die Benutzercodes können nur mit dem Mastercode kontrolliert werden. Wenn Sie ein einzelnes Signal erhalten, dann ist die ID-Nummer noch frei oder nicht aktiv. Erhalten Sie ein doppeltes Signal, dann ist die ID-Nummer belegt oder der Benutzer ist aktiv.

![](_page_30_Picture_109.jpeg)

# **7.0 Stromversorgung**

## **7.1 Batteriewechsel**

Sobald die Batterie leer ist (und die Spannung zu niedrig wird), wird die rote Lampe blinken und beim Öffnen der Tür ertönt mehrmals ein Warnsignal. Dies ist das Zeichen dafür, dass die Batterie ausgetauscht werden muss.

Verwenden Sie keine wiederaufladbaren Batterien, sondern ausschließlich hochwertige 9V-Batterien.

Das Batteriefach befindet sich hinter der Tastatur. Sie können das Schloss an der oberen Seite der Tastatur ausrasten lassen

Achtung: Der Batterieclip muss fest an der Batterie sitzen.

![](_page_30_Picture_10.jpeg)

Haben Sie fragen zu Ihren Tresor, Elektronikschloss oder ist er ein Fehler aufgetreten? Bitte kontaktieren Sie Ihren Händler.

![](_page_31_Picture_1.jpeg)

secure with us